## EndNote Online から Mendeley へのデータ移行手順

EndNote Online に保存されている書誌データをエクスポートして Mendeley のライブラリに取り込む方法をご案内します。

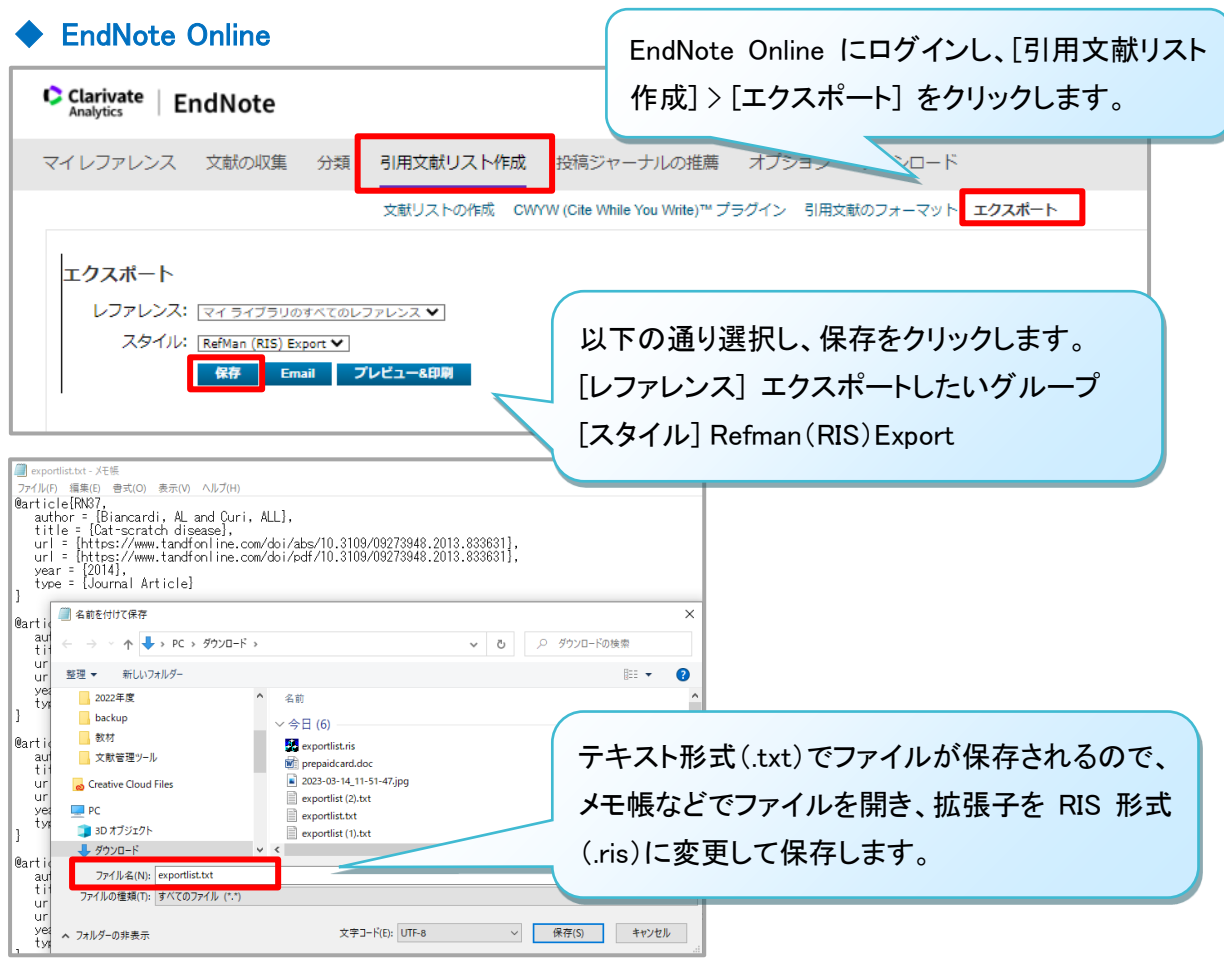

**Mendeley Reference Manager** AA. Library Notebook Mendeley Reference Manager を立ち上げ、 ライブラリにドラック&ドロップでファイルを All References  $+$ Add new コピーするか「+Add new」から RIS 形式を □ **AUTHORS** 選択してファイルを取り込みます。 File(s) from computer • ☆ □ 和田大史,西智,後岡克典,伴裕美子,緒方奈保子 Add entry manually Import library  $>$   $\sqrt{m}$ , 前田裕史, 坂本謙一, 中島久和 BibTeX (\*.bib)  $M$  **1 AVUIICS** himizu K, Shiko Y, Kawasaki Y, Orita S, Endnote XML (\*.xml) **□** My Publications itė M, Lipatova I, Paulauskas A, Karvel... RIS (\*.ris) **血** Trash exportlist.ris| ● ☆ | | Heye S, Matthijs P, Wallon J, van Campenhoud...